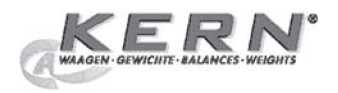

**KERN & Sohn GmbH** Ziegelei 1 D-72336 Balingen

Tel: +49-[0]7433-9933-0 Fax: +49-[0]7433-9933-149 Internet: www.kern-sohn.com E-Mail: info@kern-sohn.com

Page

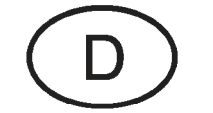

**Bedienungsanleitung**  $\overline{2}$ **Statistikdrucker Operating Instructions** 40 **Statistics printer** 

Mode d'emploi Imprimante de statistiques

78

# **KERN YKT-01**

**Version 1.4 09/05** 

Distributed by:

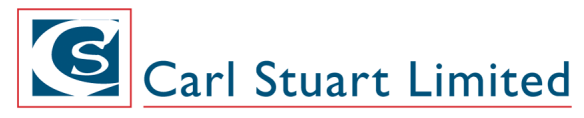

ADVANCED APPLIED TECHNOLOGIES **Contact Us:** Irl Ph: 01 4523432 UK Ph: 08452 30 40 30 Web: www.carlstuart.com Email: info@carlstuart.com

# **Table of contents**

### page

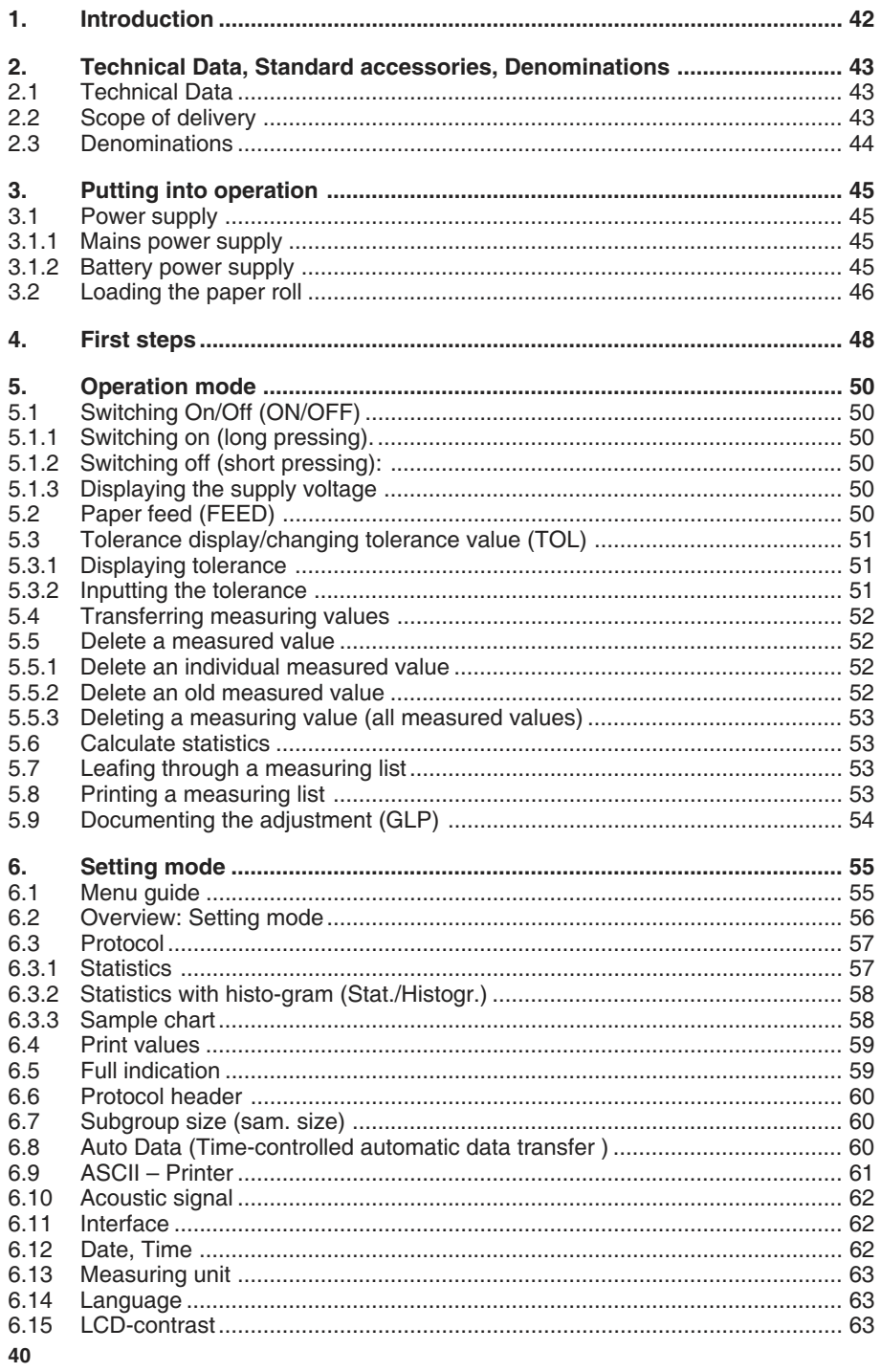

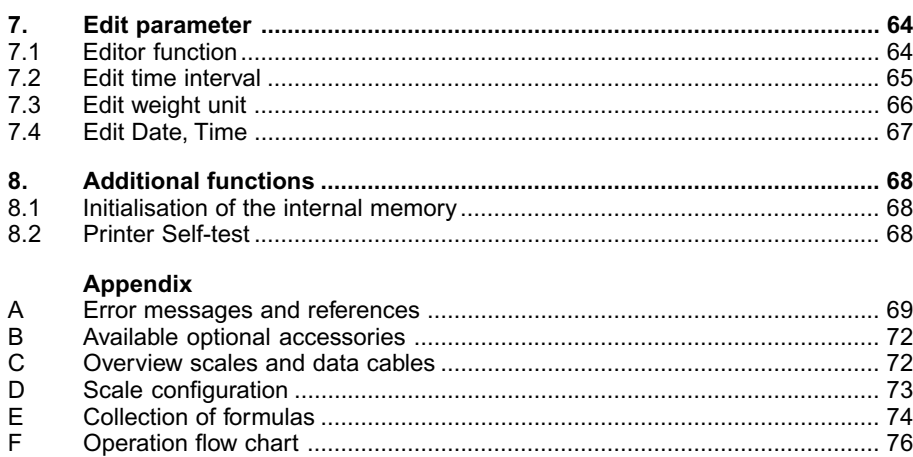

 $\begin{array}{c|c} \hline \quad \quad & \quad \quad & \quad \quad \\ \hline \quad \quad & \quad \quad & \quad \quad \\ \hline \quad \quad & \quad \quad & \quad \quad \\ \hline \end{array}$ 

 $\frac{1}{\sqrt{2}}$ 

 $\begin{array}{c|c}\n\hline\n\end{array}$ 

 $\frac{1}{\sqrt{2}}$ 

### **1. Introduction**

Prior to first use of the Statistic Printer YKT-01, we recommend that you read these operating instructions very carefully.

The statistics printer YKT-01 is fitted with a thermal printing unit. It has an interface for connecting electronic scales.

#### **Range of application**

Incoming and outgoing inspection, production, quality assurance

#### **Specifications**

- Up to 999 measured values can be stored (Logger-function)
- Two-line, alphanumerical display à 16 characters to display settings or error and status messages in dialogue mode
- Operation with mains supply or with optional 6 Standard accumulator batteries AA 1,2 V (accumulator batteries cannot be loaded via the delivered mains supply)
- High speed print, print-out on thermopaper
- No loss of data in case of voltage loss
- Possibility as Interface to RS 232C
- multilingual (German/French/English)

#### **Safety and general notes**

- Make sure that the electrical connection data prescribed for the plug-in charger are observed.
- Connect and disconnect data in-and output only when the printer is switched off or disconnected.
- Protect the instrument against humidity, dust and aggressive media. Keep the printer mechanism clean from dust by wiping it with a dry cloth from time to time.
- No connection of data cables with a length of more than 3 m.
- In the event of optional use of accumulators, dispose of used accumulators in accordance with regulations.
- Storage temperature: -10 °C to +50 °C
- Operating temperature: +5 °C to +40 °C

#### **The Statistic Printer YKT -01 is in comformity with EU-Standards 89/336/EWG concerning electromagnetic compatibility and the directive on low voltage 73/23/EWG.**

Should you have any questions regarding the instrument, please do not hesitate to contact us.

### **2. Technical Data, Standard accessories, Denominations**

#### **2.1 Technical Data**

Measured values max. 999<br>Characters per line 24 Characters per line 24 24<br>
Paper width 58 mm Paper width Battery powered by 1100 mAh  $> 7000$  printe<br>Datalogger by accu. operation ca. 24 hours Datalogger by accu. operation ca. 24<br>Protection class IP 40 Protection class IP 40<br>Total weight incl. accu \* 600 g Total weight incl. accu \*

 $215 \times 116 \times 85$  mm<br>> 7000 printed lines

#### **2.2 Scope of delivery**

**YKT -01 Statistic printer** in plastic case complete with: Mains supply adapter Paper rolls Operating Instructions **UK-Adapter**

#### **2.3 Denominations**

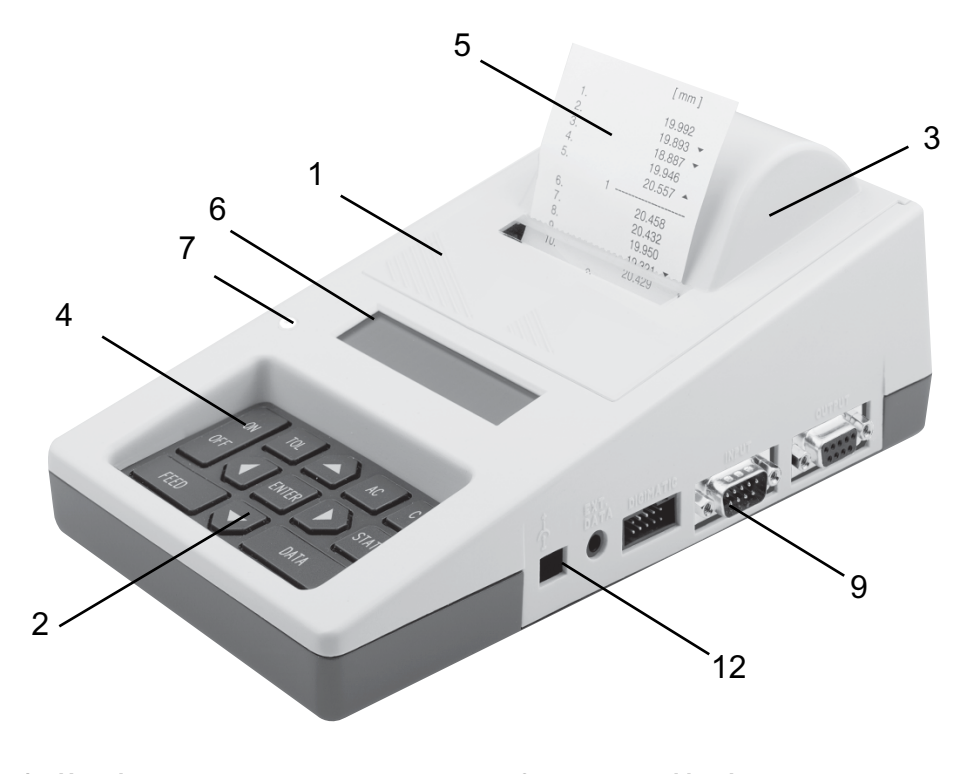

- **1 Housing**
- **2 Control panel**
- **3 Printer cover**
- **4 ON/OFF-switch**
- 
- **5 Printout 6 Alphanumerical display**
- **7 Tolerance-LED**
- **8 not proved by documents**
- **9 Data-input from measuring instrument RS 232 (INPUT)**
- **10 not proved by documents**
- **11 not proved by documents**
- **12 Connector to mains power supply**
- **13 Battery compartment cover**

### **3. Putting into operation**

### **3.1 Power supply**

Connect the statistics printer with the supplied mains power adapter to a mains power source or insert 6 standard batteries AA 1,2 V.

#### **3.1.1 Mains power supply**

- Connect the mains power adapter to the mains (observe the voltage) and with the 12 pin connector socket.
- Only use the supplied mains power adapter.

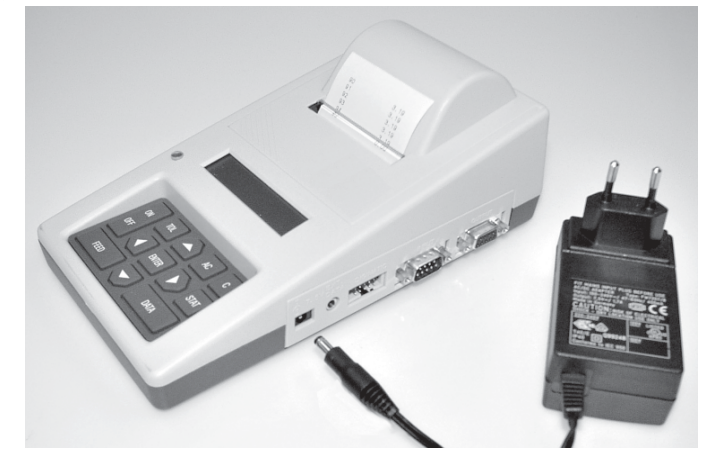

#### **3.1.2 Battery power supply**

- Remove cover 14 observing the arrow direction on the rear side of the instrument.
- At the same time this cover closes the battery compartment:
- Insert batteries, check the polarity on the underside of the instrument.
- Replace the cover.

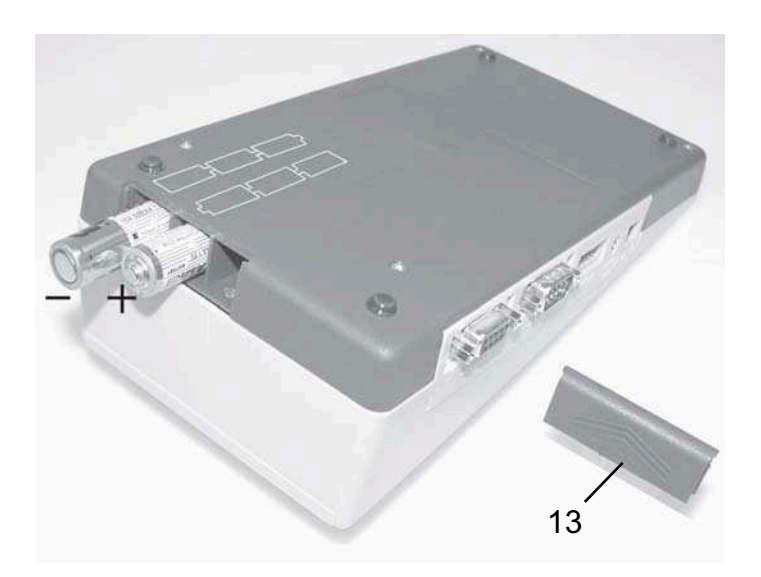

#### **3.2 Loading the paper roll**

- Switch off instrument.
- Move printer cover 3 backwards (a) and take it off.
- Remove the plastic shaft and guide the new paper roll core onto it (when changing paper: Take out plastic shaft and remove the old roll core and if necessary any paper parts that have remained in the printer).

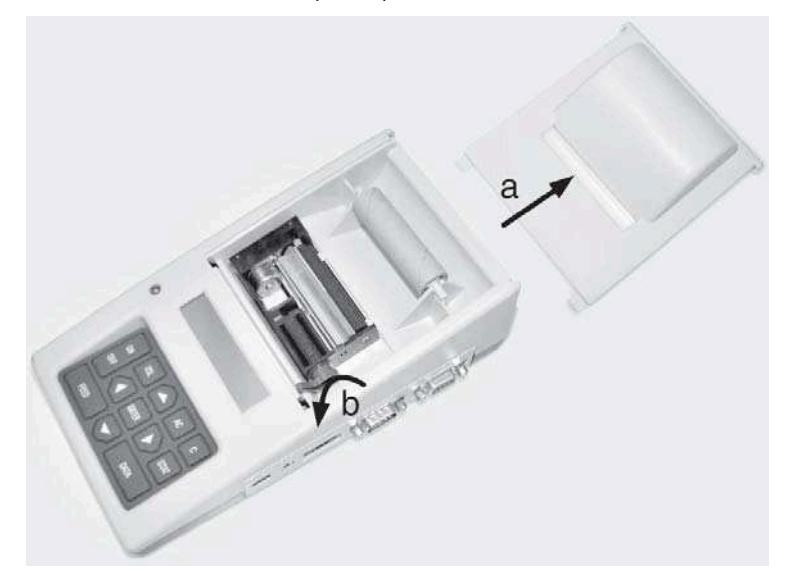

#### **Manual Feed**

- Open clamp (b) in the printer.
- Place the new paper roll on the table behind the printer and unwind ca. 15 cm. **Note:** Unwind the paper from the underside (see picture below), the paper end must be a straight, clean-cut.
- Switch the unit on. On the display appears in the Start menu the following command "Load paper!"

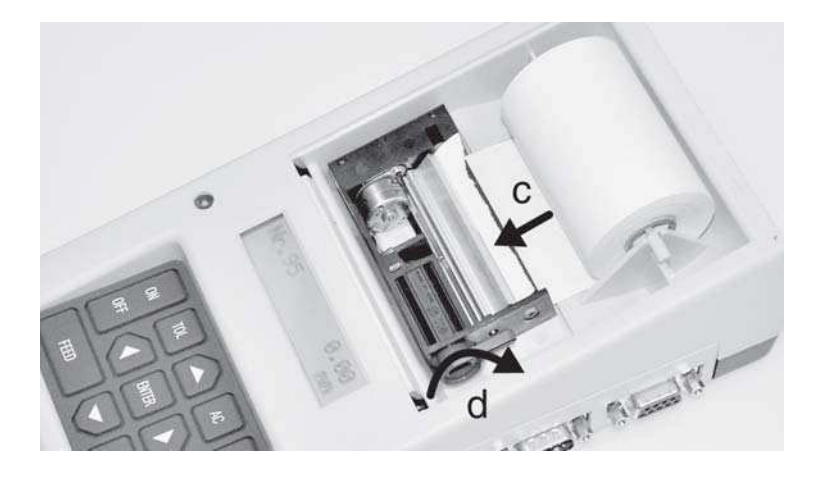

- Guide paper through the underside of the paper feed (c) until the paper appears.
- Arrange paper, ensuring it is straight.
- Close the clamp (d).
- Insert the paper roll on the roller locator in the printer.
- Pressing the FEED key enables a paper feed, this depends on how long this key is pressed. The paper end should protrude 3-5 cm over the printer head.
- Slide the end of the paper roll through the slot in the printer cover (e) and replace the printer cover onto the housing (f).
- The Statistics Printer YKT-01 is now ready to print.

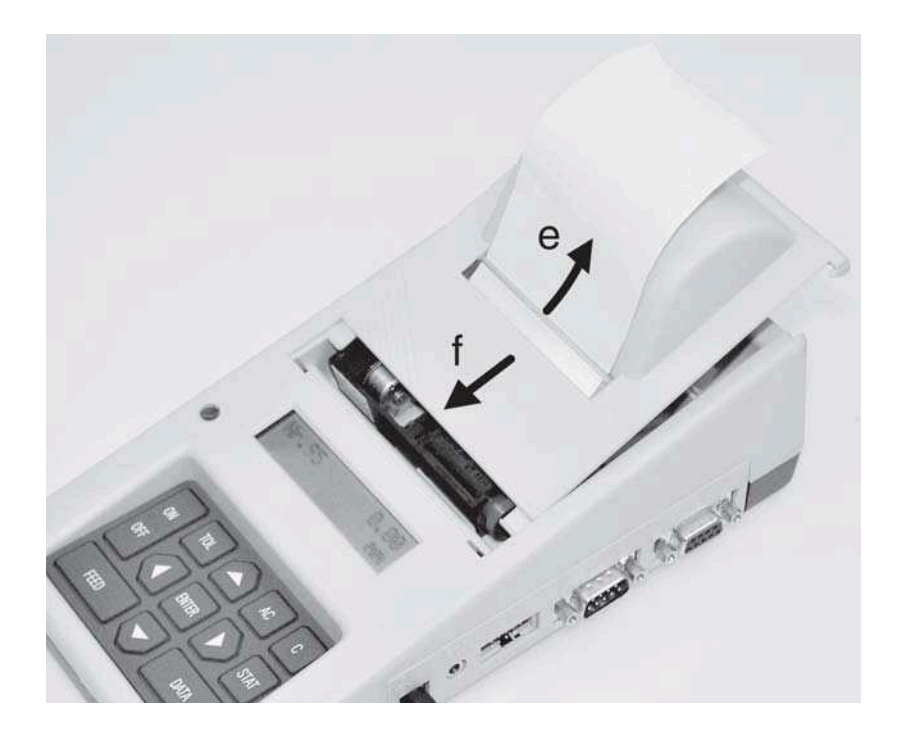

#### **Automatic Paper feed**

- Clamp (d) of the printer is closed.
- Place the new paper roll on the table behind the printer and unwind ca. 15 cm.
- Switch the unit on. On the display appears in the Start menu the following command "Load paper!".
- Guide paper through the underside of the paper feed (c) until the paper is automaticlly pulled through.
- Open clamp (b) of the printer and arrange the paper.
- Close clamp (d).
- Insert the paper roll on the roller locator in the printer.
- Slide the end of the paper roll through the slot in the printer cover (e) and replace the printer cover onto the housing (f).
- The Statistics Printer YKT-01 is now ready to print.

#### **4. First steps**

- => Establish a power supply, see Chapter 3.1
- => Loading a paper roll, see Chapter 3.2
- => Basic set-up

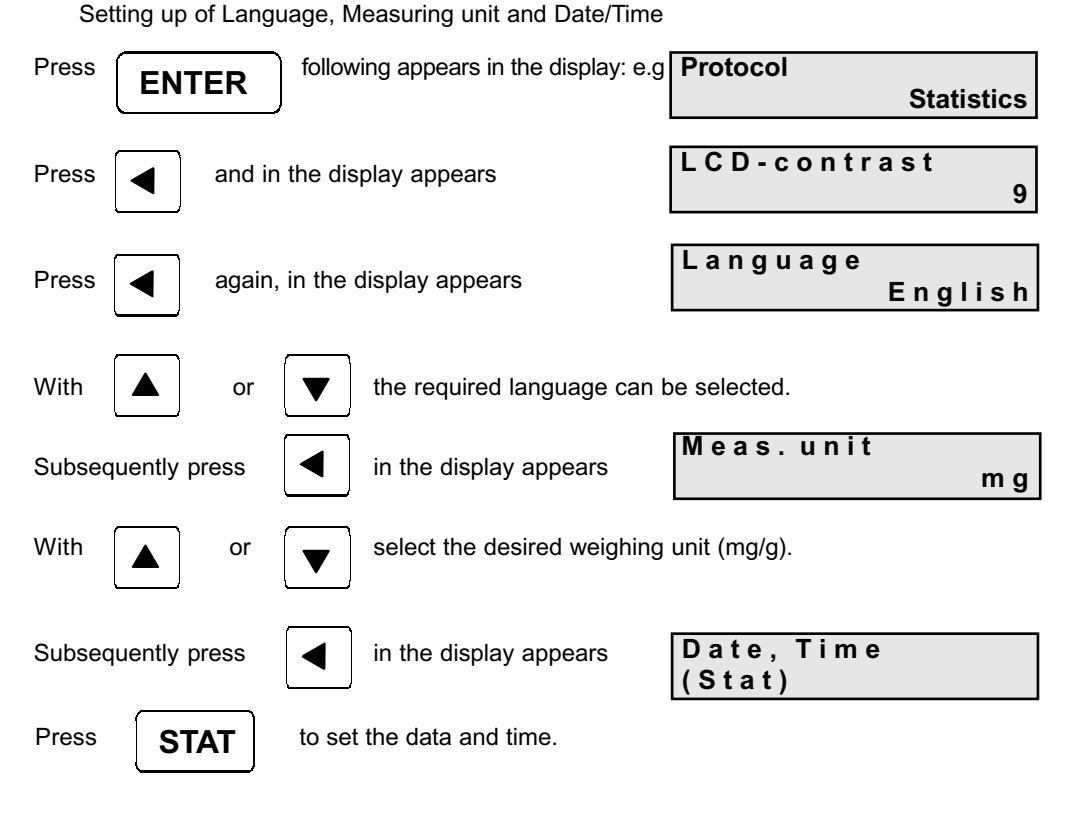

In the display the cursor flashes on the weekday field e.g. Mo

 $\blacktriangle$   $\mid$   $\qquad$   $\mid$   $\blacktriangledown$ 

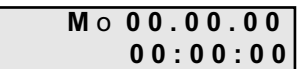

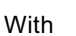

With or the current day can be selected.

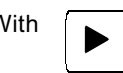

With  $\Box$  the cursor moves to the next input position (Day, Month, Year, Hour, Minute, Second)

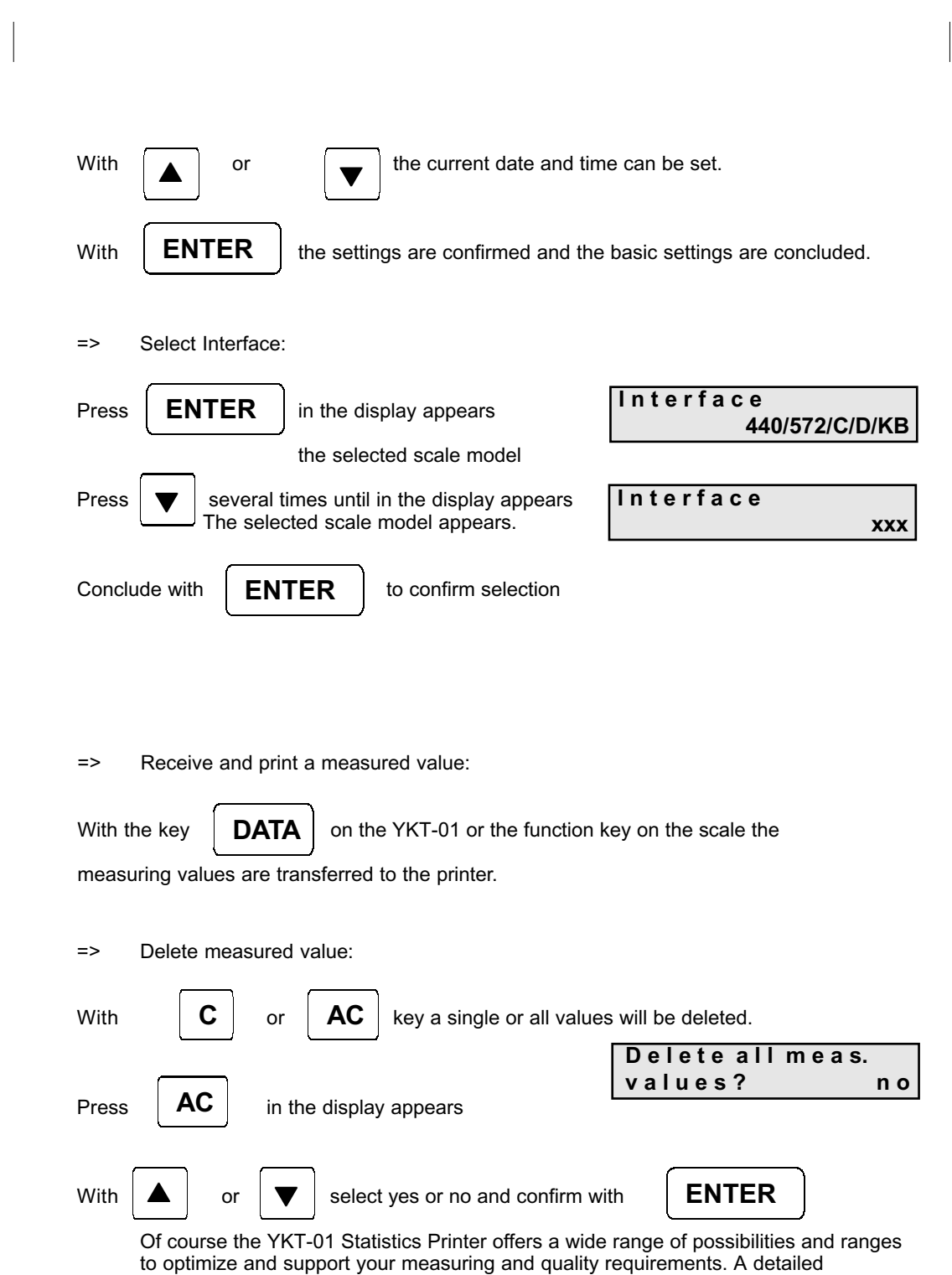

explanation and reference guide can be found on the following pages.

### **5. Operation mode**

#### **Keyboard**

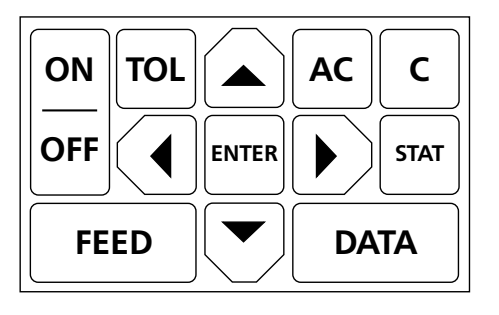

Long pressing: > 1 sec., short pressing: < 1 sec.

#### **5.1 Switching On/Off** (ON/OFF)

Switching ON and OFF, supply voltage display

**5.1.1 Switching on** (long pressing)**.** The following appears in the display after switching on:

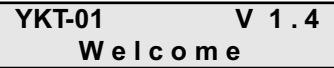

If there is no previous measuring series, then after 2 seconds appears in display:

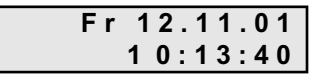

If there is an existing measurement series, then after switching on the measuring value with the highest measuring value number will appear.

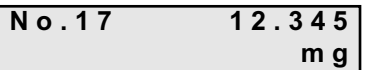

After receiving a measuring value this remains in the display.

**5.1.2 Switching off** (short pressing):

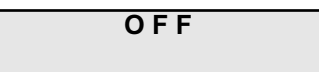

**5.1.3 Displaying the supply voltage** (long pressing, hold until in the display appears):

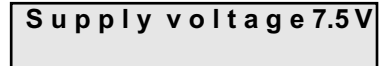

**5.2 Paper feed** (FEED)

**FEED**

short pressing: feeds 1 row long pressing: continuous feed until the key is released

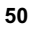

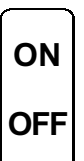

#### **5.3 Tolerance display/changing tolerance value (TOL)**

#### **5.3.1 Displaying tolerance**

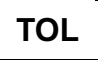

short pressing: Current tolerances will appear in the display. The cursor will appear on the sign of the Upper Tolerance.

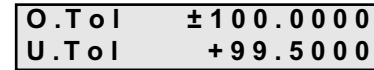

#### **Attention:**

The input or changing of a tolerance value is only possible when the measuring series is deleted with the **AC** key. Within a series of measurements, tolerance values are only shown on the display, manifested by the absence of a flashing cursor.

#### **5.3.2 Inputting the tolerance**

 $\blacktriangleright$ 

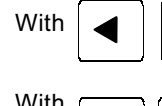

With  $\left| \right\rangle$   $\left| \right\rangle$  keys can the selected position be edited

With  $\Box$  keys the selected position be can edited. Valid entries are the numbers 0 to 9 and the signs " + ", " - " and " . "  $\blacktriangle \parallel \blacktriangledown$ 

Note:

- The default value is zero.
- The maximim number of positions including sign and decimal point is 10.
- This may only include 6 digits after the decimal point.
- It is permissable to enter any character of your choice in the 10 available positions.
- Positions remaining vacant between the numerals will be filled in during saving by
- moving them to the right.
- After saving, the numerals will be right aligned

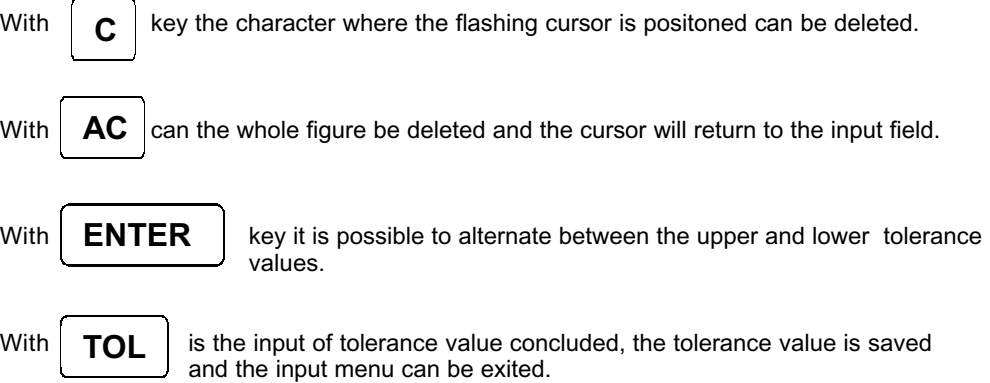

#### **5.4 Transferring measuring values**

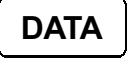

Measuring values are accepted either using the function(print) key (data transfer) at the scales or using the DATA key on the YKT -01. They will then be shown on the display and also printed if "print measuring value" has been activated.

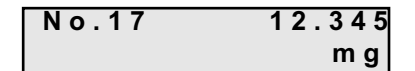

#### **5.5 Delete a measured value**

#### **5.5.1 Delete an individual measured value**

**C** Whether one or several values have been received, with  $\mathbf{C}$  the present value shown in the display can be deleted.

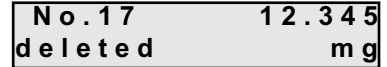

An acoustic signal is issued. If this is the last measuring value, it will be marked by a strike through on the printout. When there are 6 spaces between the last measured value and the actual position of the paper, the value can no longer be struck through and will be treated as an old measured value.

#### **5.5.2 Delete an old measured value**

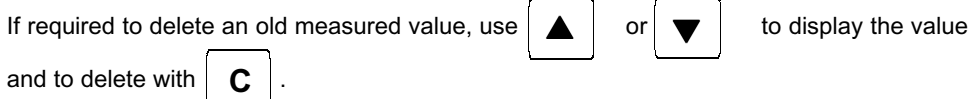

As the returnpaper feed is only able to execute one recording step back, only the last printed value will be struck through. Subsequently the actual printing item will be displayed with e.g. **"no. 10 cancelled!"**.

If, starting with the highest reference number of the measuring values, always the penultimate reference number is cleared, this number will become vacant and allocated to the next accepted measuring value

If the cancelled value is not the one with the highest measuring value reference number then this number will remain in use. When the value is shown on the display it will have the remark "deleted"

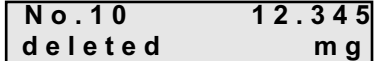

The deleted values are not considered in the number of measuring values or in the statistical evaluation.

**C**

Deleted values can be restored by pressing  $\mathbf{C}$   $\mathbf{C}$  (press longer than 1 sec.).

Therefore the message e.g. "No.10 restored" is printed.

Generally an acoustic signal is issued.

If no deleted value is selected, this function is not possible.

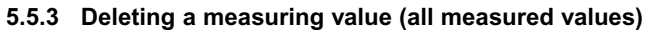

 $\begin{array}{c|c|c|c} & \multicolumn{3}{c|}{\phantom{-}} \\ \hline \multicolumn{3}{c|}{\phantom{-}} & \multicolumn{3}{c|}{\phantom{-}} \\ \hline \multicolumn{3}{c|}{\phantom{-}} & \multicolumn{3}{c|}{\phantom{-}} \\ \hline \multicolumn{3}{c|}{\phantom{-}} & \multicolumn{3}{c|}{\phantom{-}} \\ \hline \multicolumn{3}{c|}{\phantom{-}} & \multicolumn{3}{c|}{\phantom{-}} \\ \hline \multicolumn{3}{c|}{\phantom{-}} & \multicolumn{3}{c|}{\phantom{-}} \\ \hline \multicolumn{3}{c|}{\phant$ 

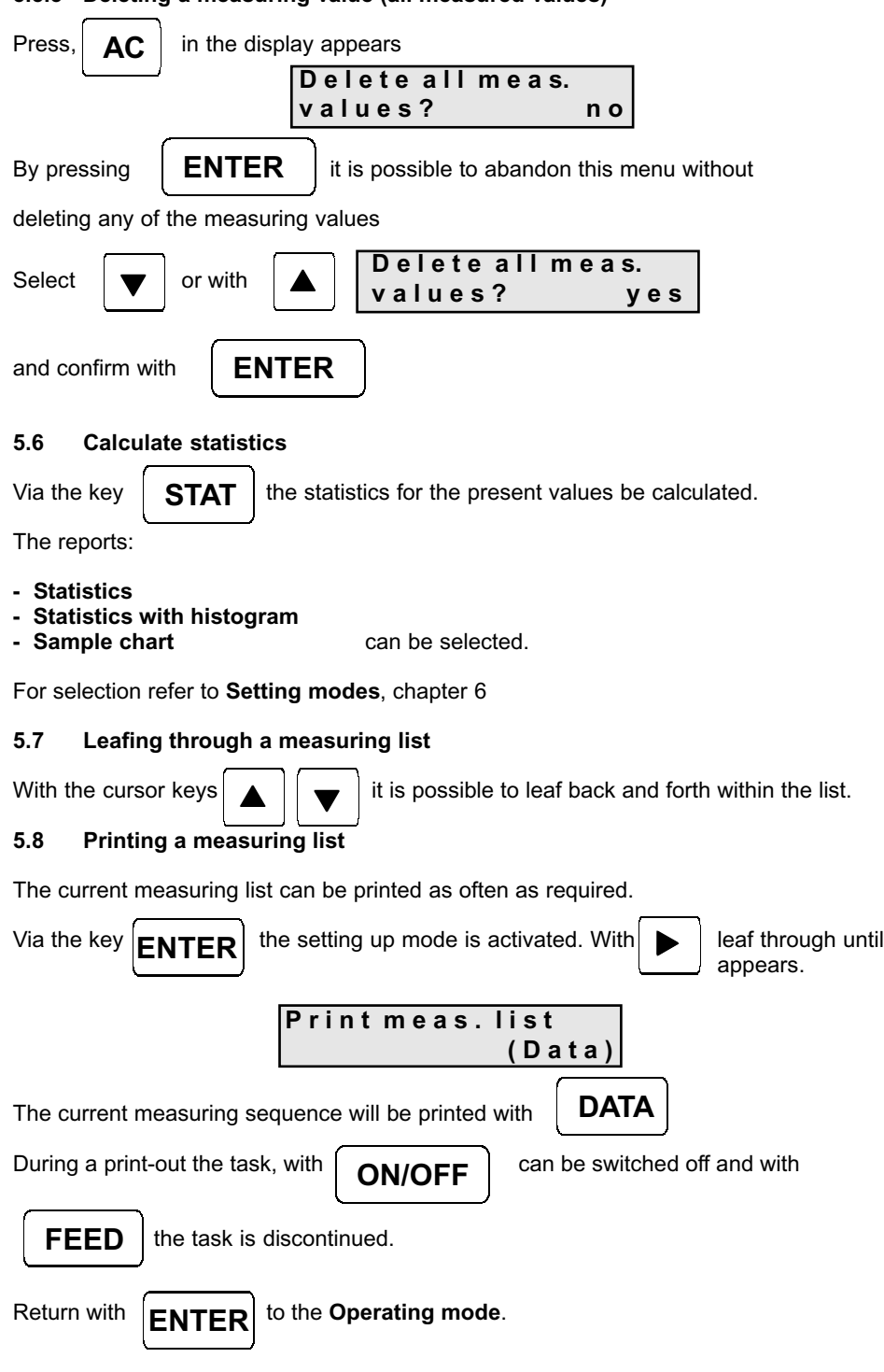

**53**

### **5.9 Documenting the adjustment (GLP)**

The YKT-01 is able to produce a GLP adjustment report.

Keep the  $\begin{array}{|c|c|c|c|c|}\n\hline\n\end{array}$  **STAT**  $\begin{array}{|c|c|c|c|c|}\n\hline\n\end{array}$  key pressed for approx. 3 seconds. **STAT**

The following report will be printed and can be completed by hand.

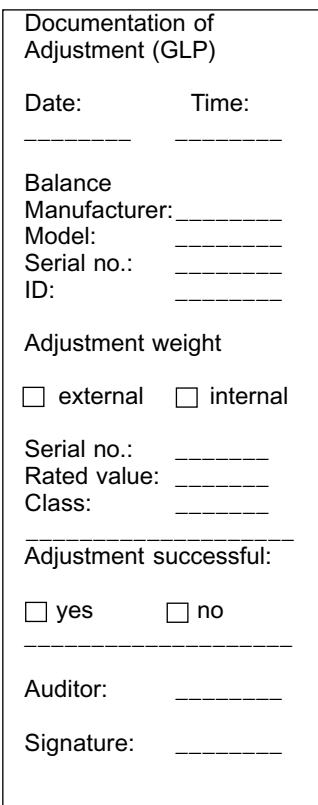

### **6. Setting mode**

### **6.1 Menu guide**

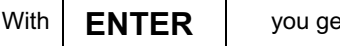

With  $\overline{\mathsf{ENTER}}$  you get from the working mode into the setup mode.

The currently selected interface will always be displayed. e.g.:

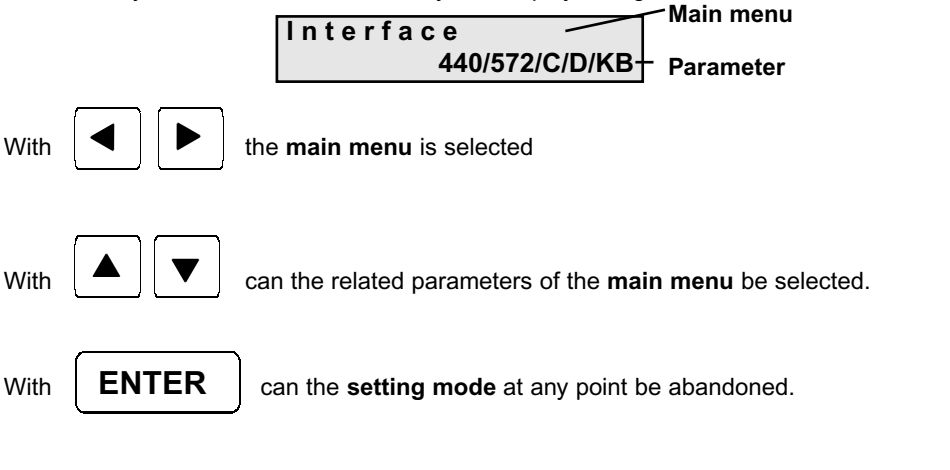

### **Attention:**

a change to the next menu item.

**ENTER**

The current settings are confirmed with  $\overline{\mathsf{ENTER}}$  resp. accepted once there has been

At any point the setting mode is switched off and the new settings are saved.

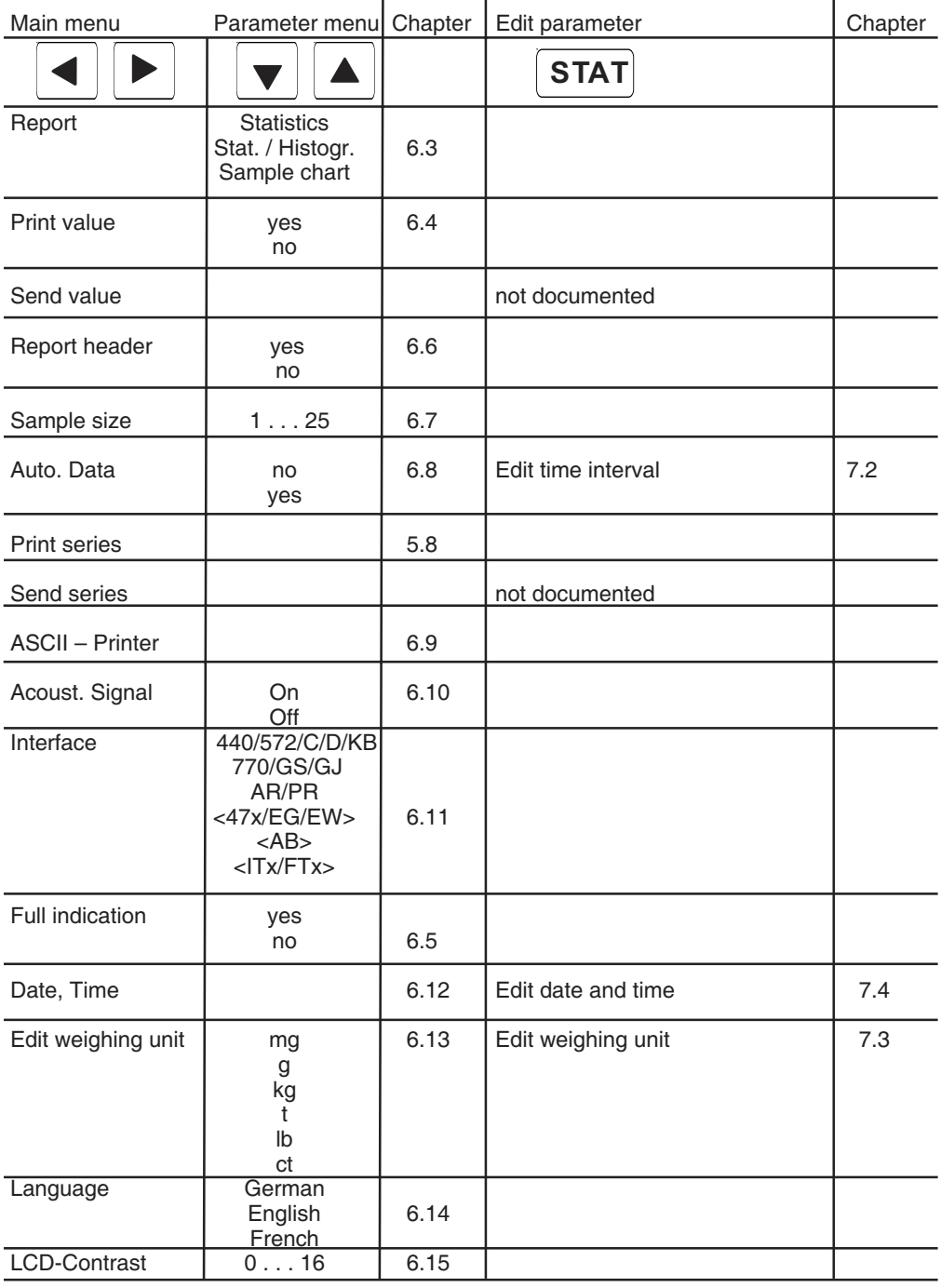

### **6.2 Overview: Setting mode**

### **6.3 Protocol**

The desired protocol can be selected. After having made the selection the following appears on the display:

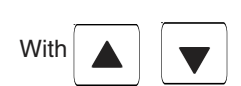

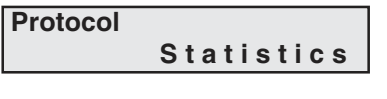

it is possible to switch to

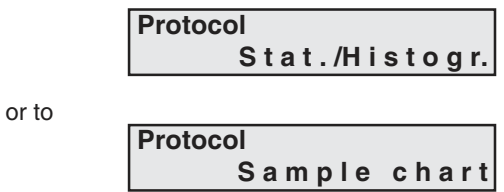

### **6.3.1 Statistics**

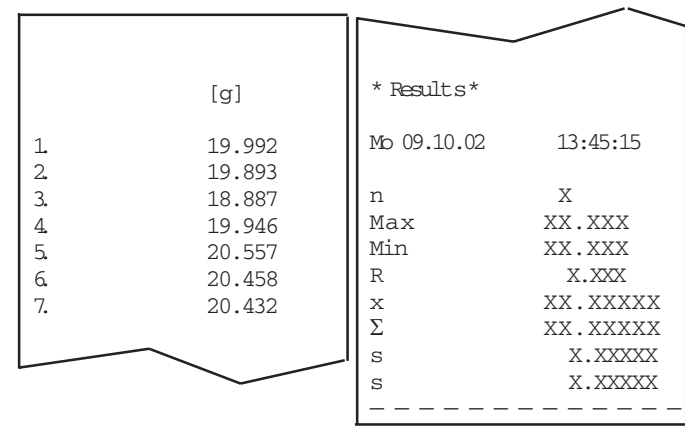

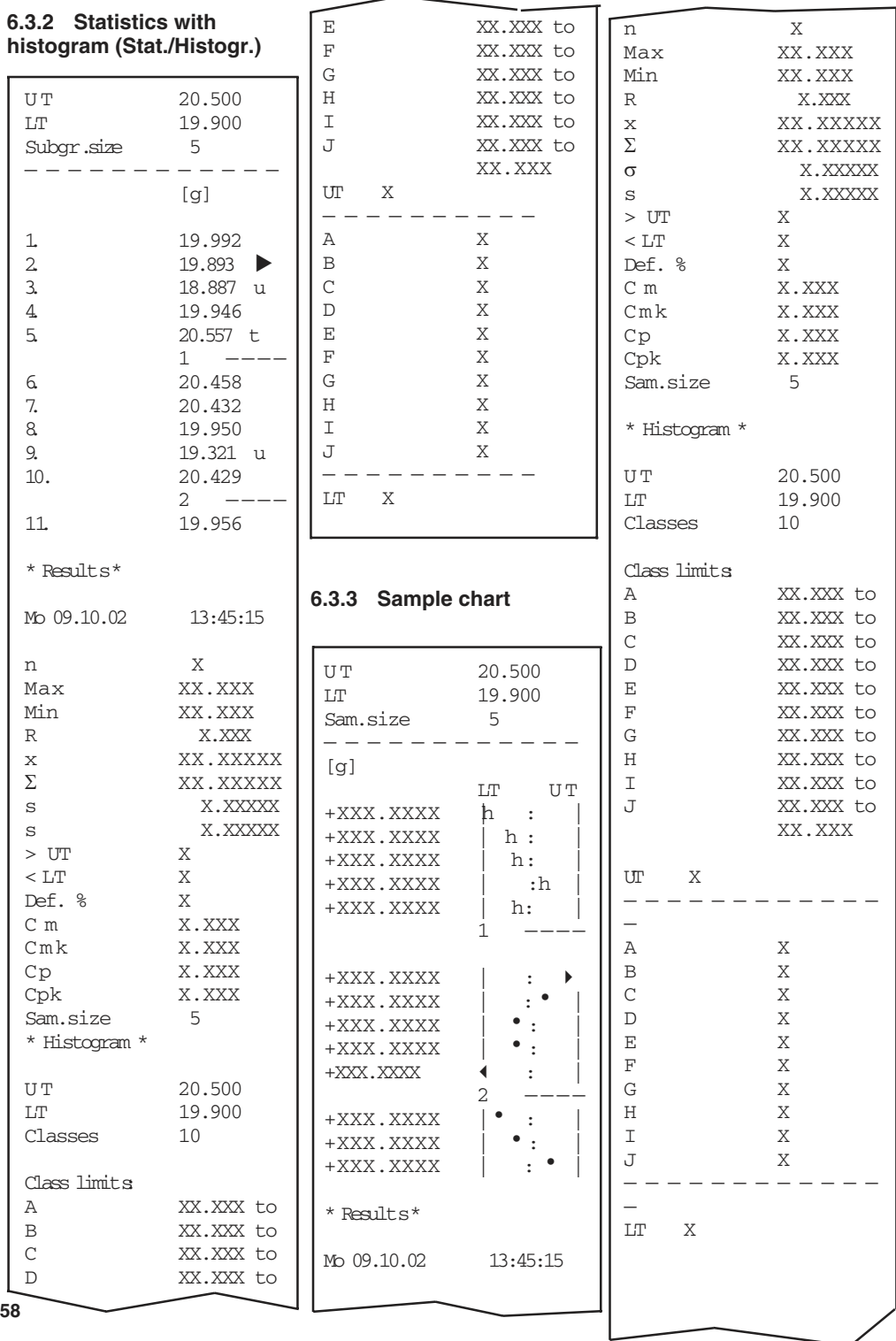

#### **6.4 Print values**

After having made the selection the following appears on the display:

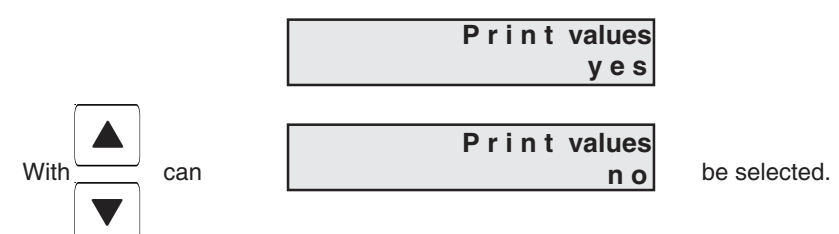

When measurement list are accepted an acoustic signal will be issued.

### **6.5 Full indication**

After having made the selection the following appears on the display:

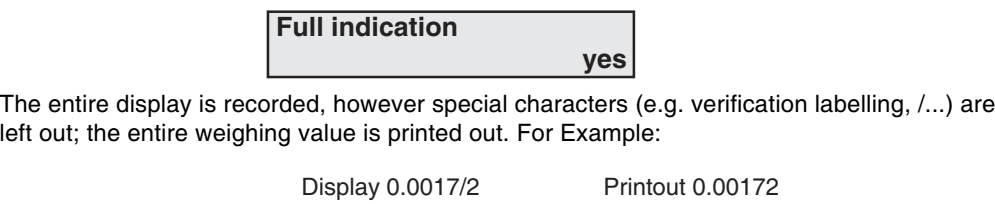

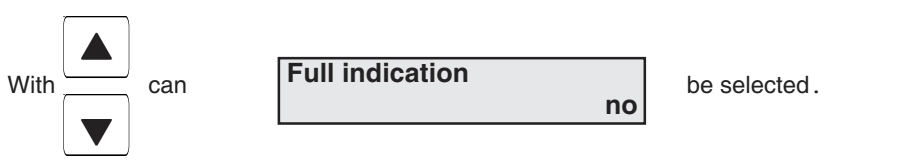

Display values are only recorded up to the special characters. Any additional values stated after the special characters will be left out. For Example:

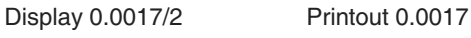

#### **6.6 Protocol header**

Once selected the following will appear on the display:

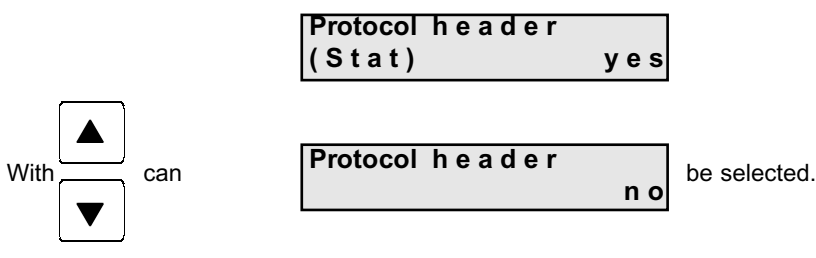

#### **6.7 Subgroup size** (sam. size)

Once selected the following will appear on the display:

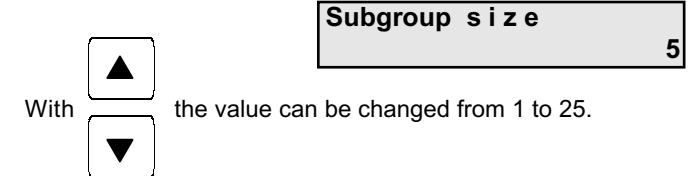

#### **6.8 Auto Data** (Time-controlled automatic data transfer )

In regular time intervals the measured values can automatically be transferred. After having made the selection the following appears on the display:

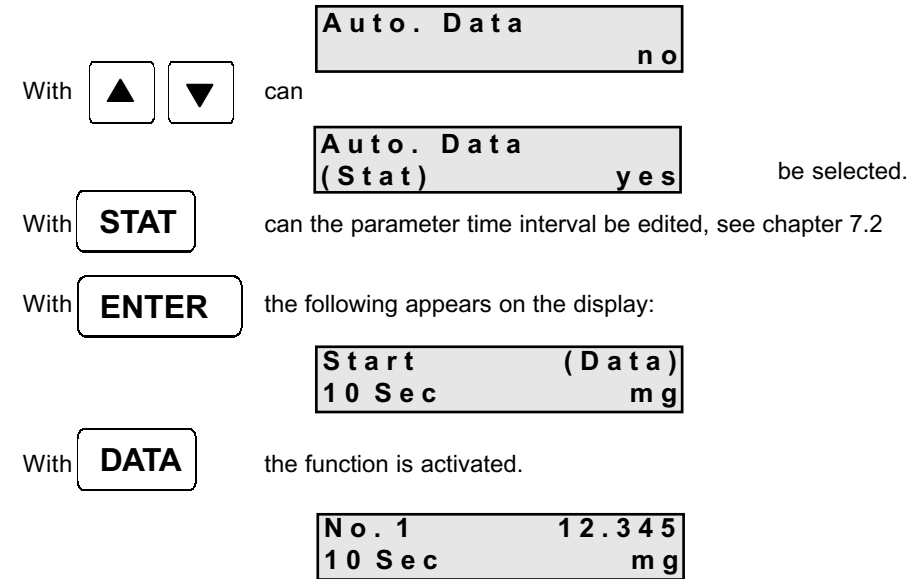

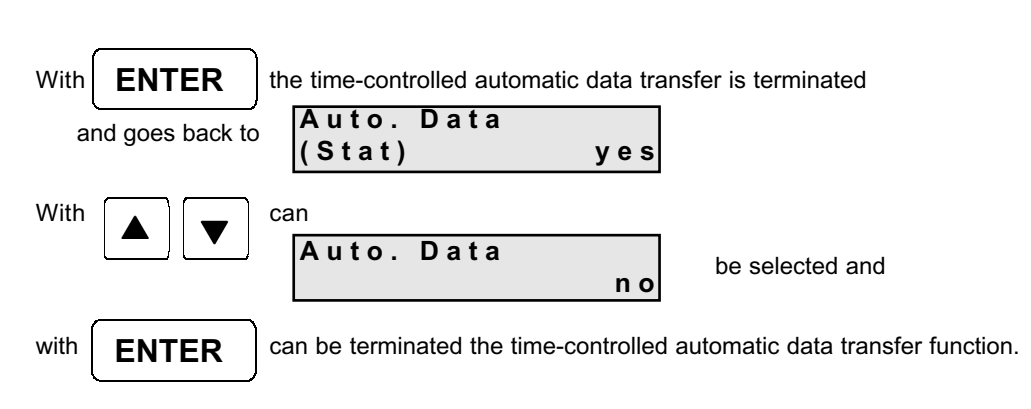

#### **Note:**

During the time-controlled automatic data transfer the following keys are locked: TOL., AC, C, STAT and the cursor keys. The keys that remain operational are: ON/OFF, ENTER, FEED and DATA.

#### **6.9 ASCII – Printer**

After having made the selection the following appears on the display:

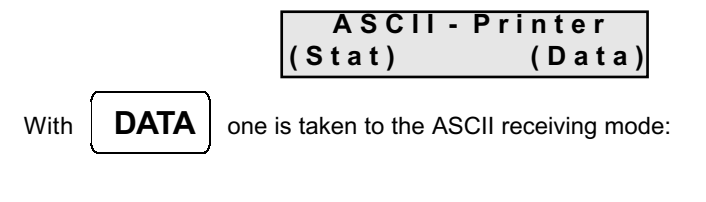

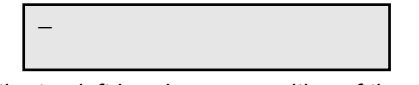

The cursor flashes at the top left hand corner position of the display. The commands Xon / Xoff are active. Xon is sent after Xoff has been sent. The memory size amounts to 50 Byte. A maximum of 32 characters can be seen in the display. A received CRLF returns the cursor to the top left hand corner positon.

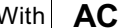

can the whole display be deleted.

All possible characters will be printed.

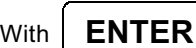

returns one to the following display:

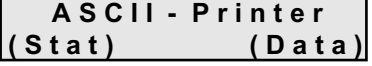

#### **6.10 Acoustic signal**

Here the acoustic signal can for all functions be switched on or off. There are 3 acoustic signals available:

- 1 x short for measuring value transfer
- 1 x long for deleting measuring value/measuring list
- 3 x short for **Error messages**

After having made the selection the following appears on the display:

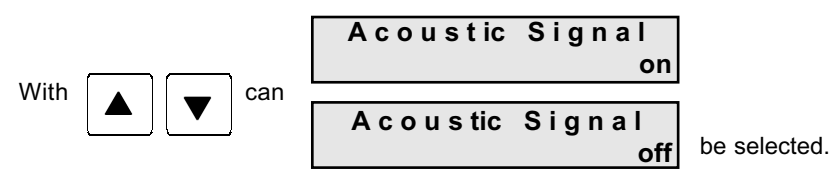

#### **6.11 Interface**

The desired interface can be selected. After having made the selection the following appears on the display:  **I n t e r f a c e**

 **440/572/C/DKB**

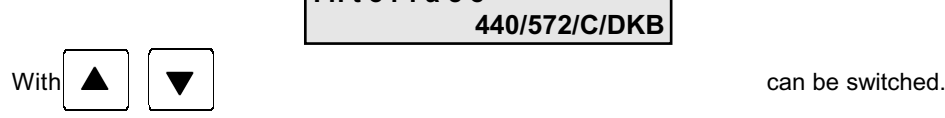

The interfaces referred to as: - 440/572/C/D/KB,

- 770/GS/GJ - AR/PR

are programmed with fixed parameters. For suitable hand measuring instruments and data cables see Appendix B.

The Interfaces referred to as:  $- < 47x/EG/EW >$ 

- < ABS/ABJ>  $-$  <  $ITx/FTx$  >

have been assigned the appropriate parameters. For suitable hand measuring instruments and data cables see Appendix B.

#### **6.12 Date, Time**

The data and time can be set here.

After having made the selection the following appears on the display:

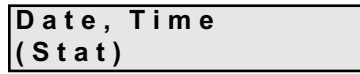

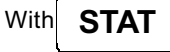

Date and Time can be edited, see chapter 7.2

#### **6.13 Measuring unit**

The desired measuring unit can be selected. After having made the selection the following appears on the display:

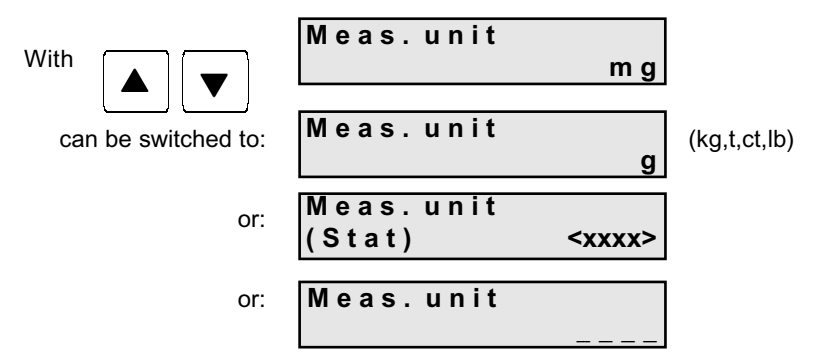

Meas. unit "-, means that the measuring value will be issued without measuring unit

With **STAT** ithe **Weight unit** can be freely **edited**, see chapter 7.3 **STAT**

**Attention:** If the measuring unit is changed, both tolerance limits are automatically set to zero **without Error message**.

#### **6.14 Language**

Ther desired language can be selected.

After having made the selection the following appears on the display:

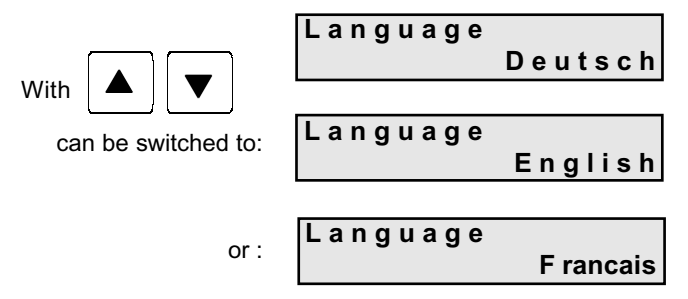

#### **6.15 LCD-contrast**

The contrast of the display has 17 levels and can be altered to the personal requirements of the user. After having made the selection the following appears on the display:

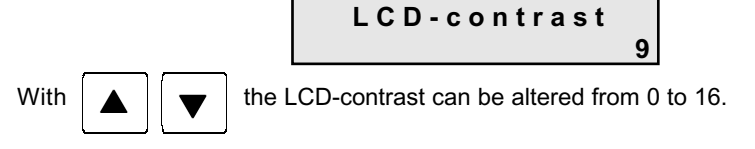

### **7. Edit parameter**

### **7.1 Editor function**

The display shows in the right hand corner the current editor mode.

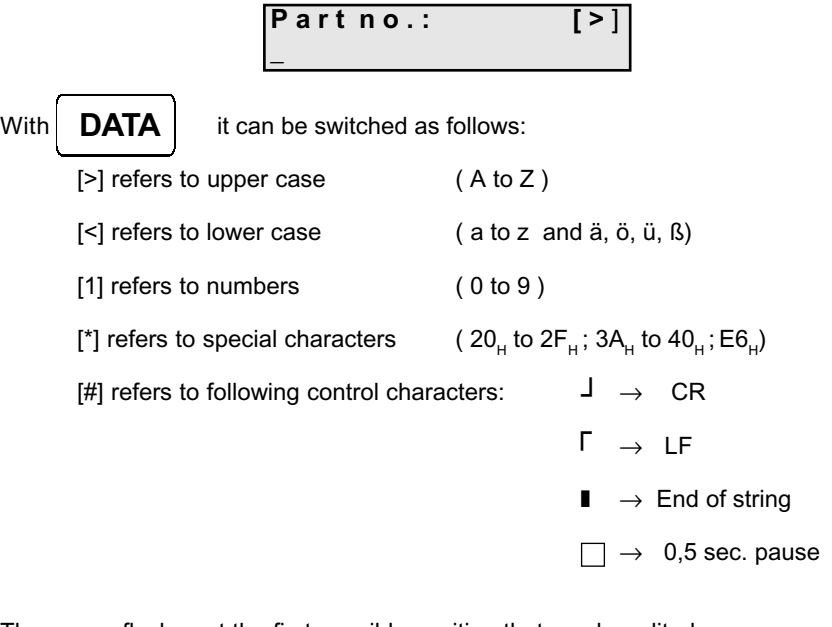

The cursor flashes at the first possible position that can be edited.

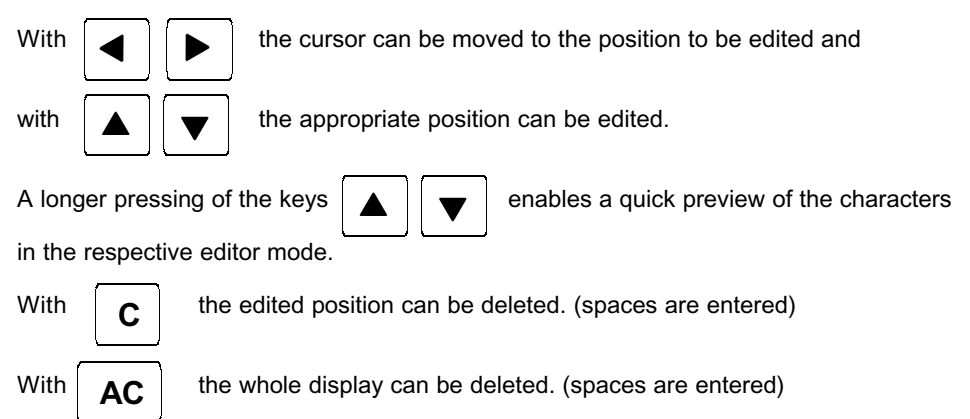

#### $7.2$ Edit time interval

After having made the selection the following appears on the display:

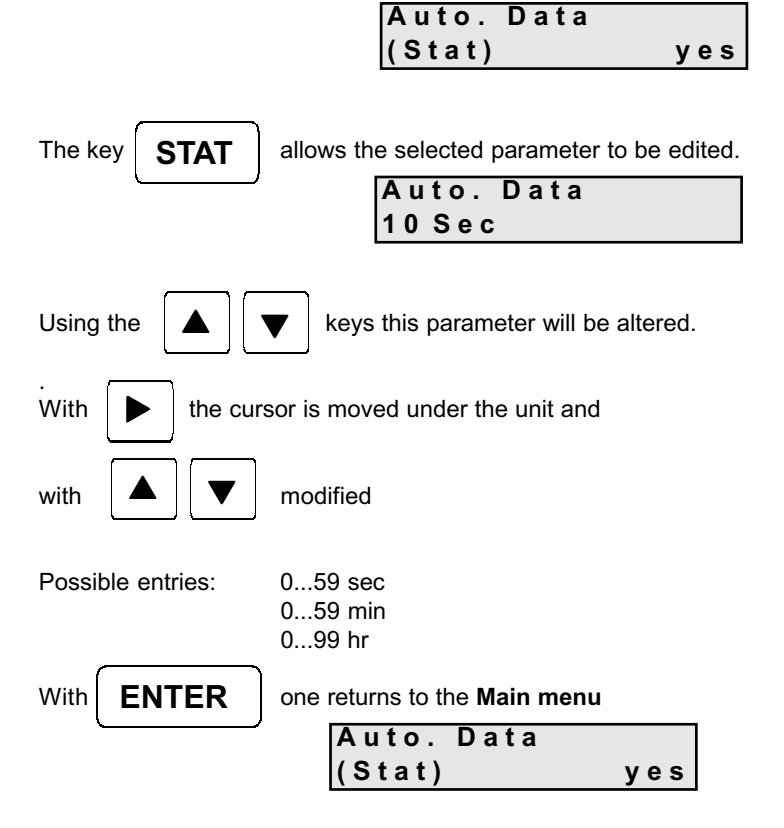

#### $7.3$ Edit weight unit

 $\begin{array}{c} \hline \end{array}$ 

After having made the selection the following appears on the display:

 $\mathbb{R}$ 

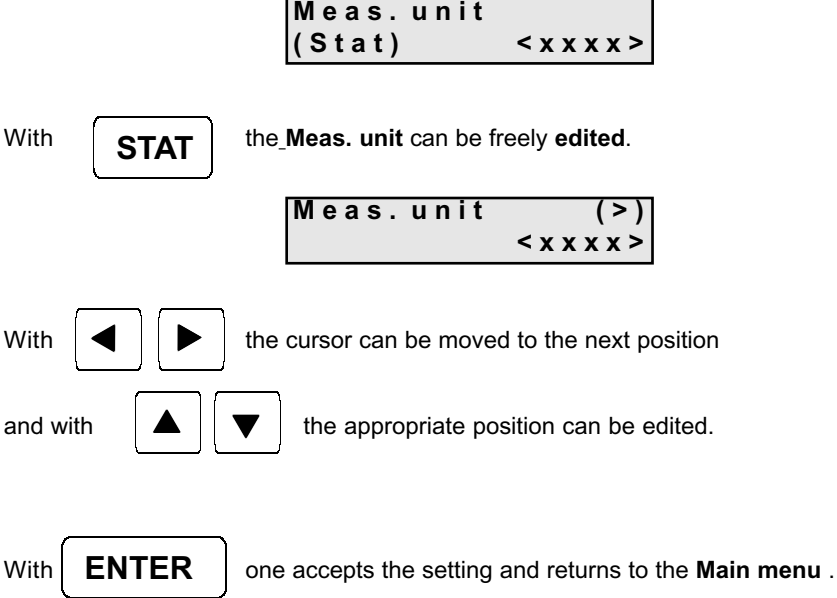

Attention: If the weight unit is changed, both tolerance limits are automatically set to zero without Error message.

#### $7.4$ **Edit Date, Time**

After having made the selection the following appears on the display:

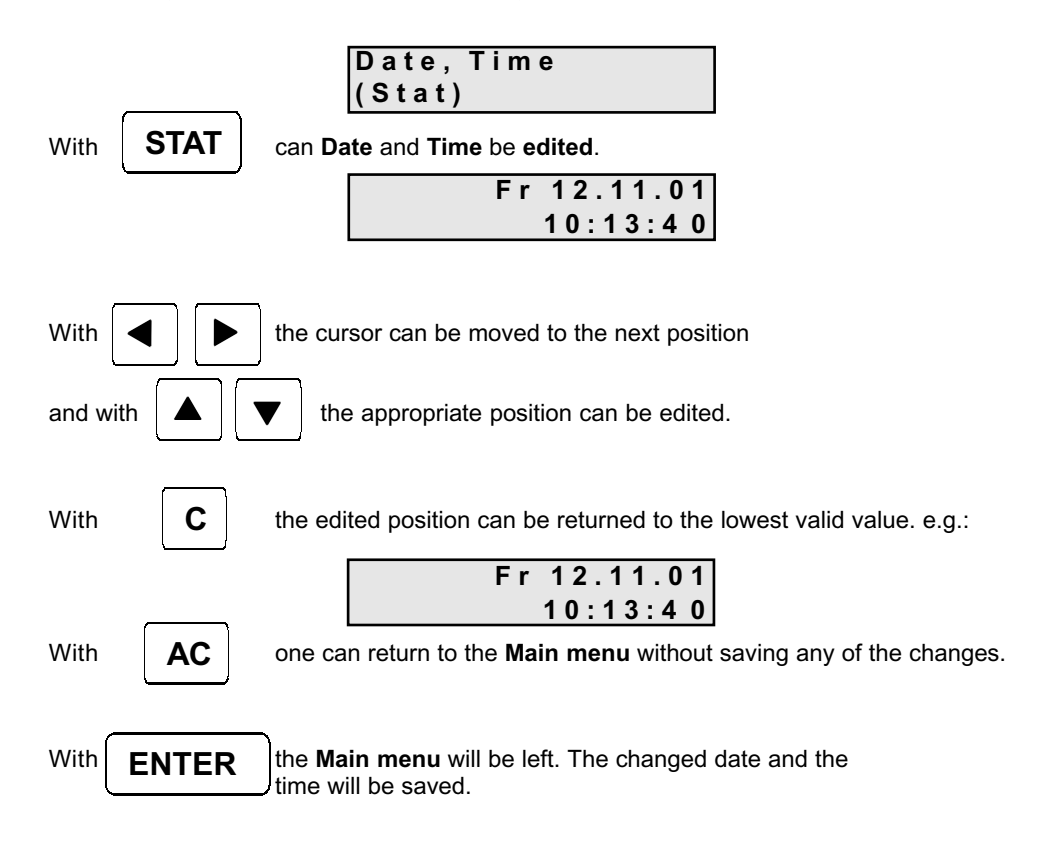

## **8. Additional functions**

#### **8.1 Initialisation of the internal memory**

#### **Caution!**

While switched off press the keys

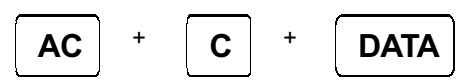

simultaneously and press

**ON/OFF**

to switch on the unit.

The internal memory will be re-initialised with the default values. The previous settings will be lost !

#### **8.2 Printer Self-test**

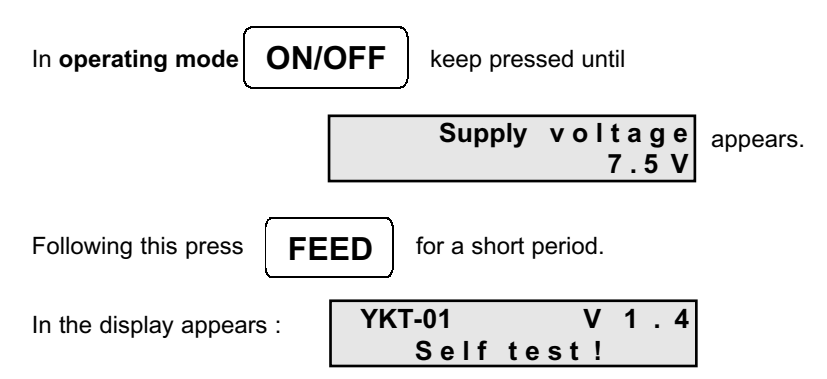

The available characters, date, time and voltage are printed, the LED is active and an acoustic signal is sounded.

#### **Error messages and references**

The task is always shown on the LCD-display.

An error message will be visible for approx. 1 or 2 seconds. An acoustic signal (3 x) is issued. Then the previous display will reappear. Some error messages which require a decision or signal system failure have to be confirmed. **Note:** When the acoustic signal is switched off, no error tone will be sounded.

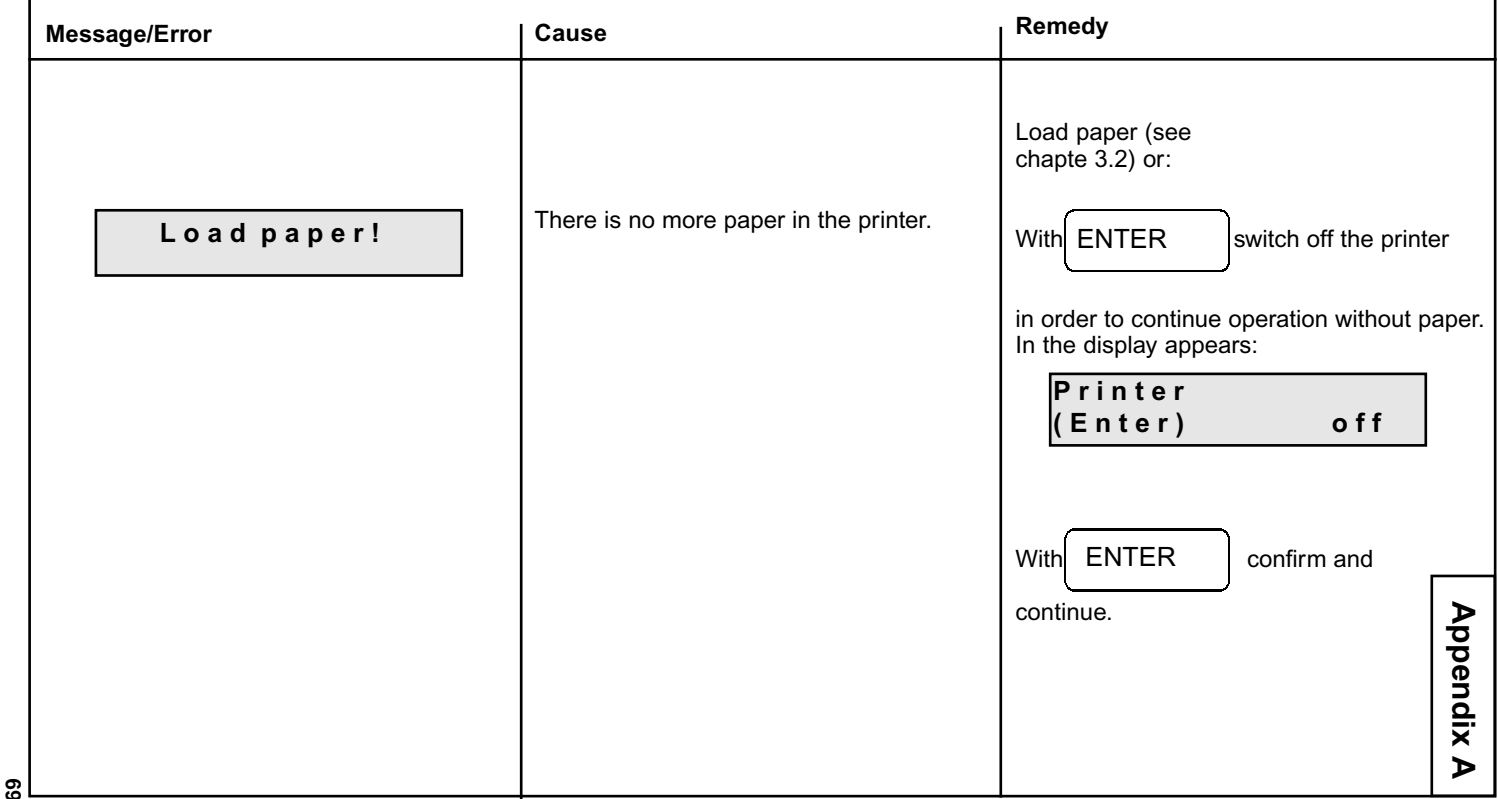

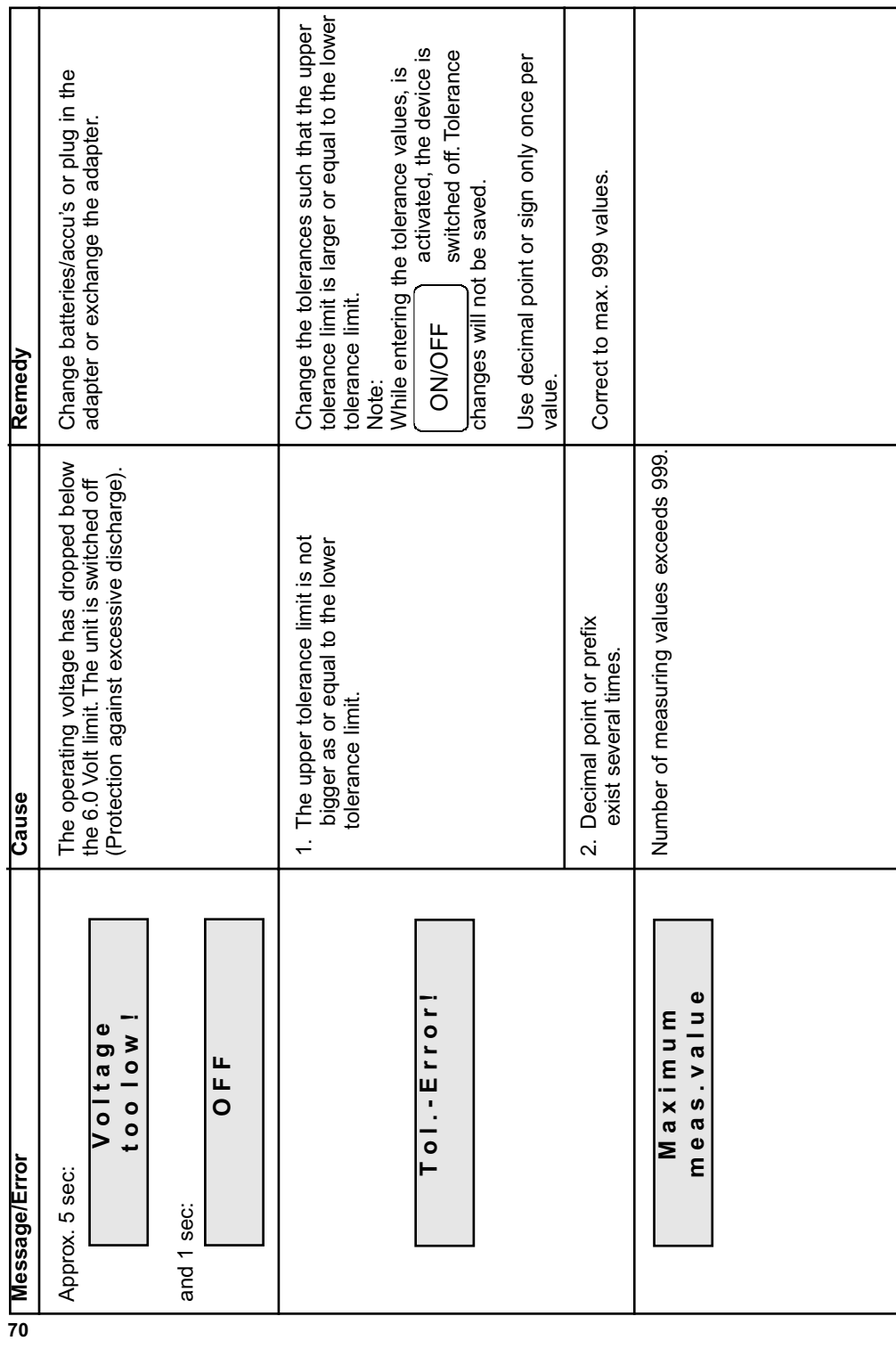

 $\frac{1}{2}$ 

 $\overline{\neg}$ 

 $\frac{1}{\sqrt{1-\frac{1}{2}}}$ 

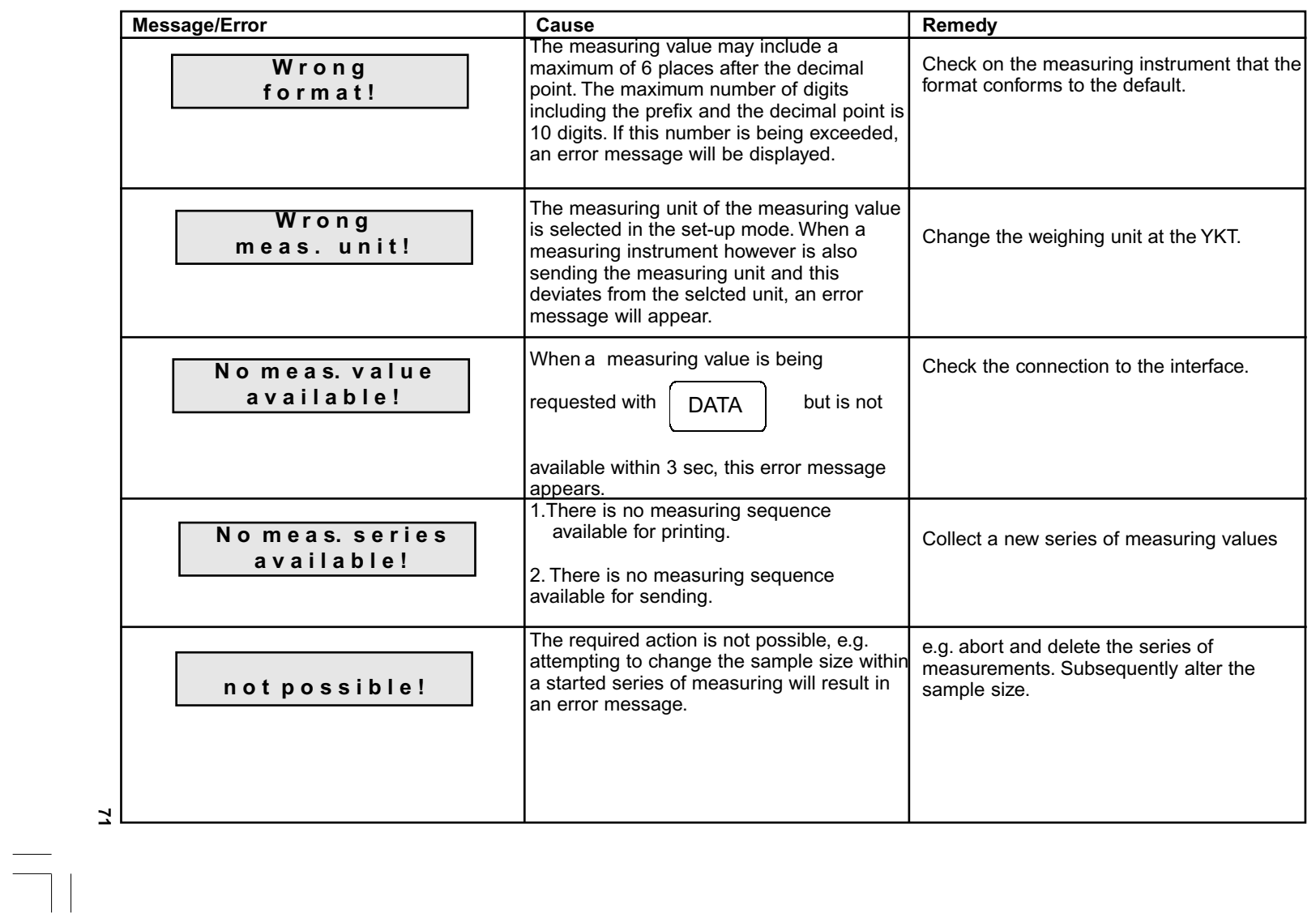

 $\frac{1}{\sqrt{1-\frac{1}{2}}}$ 

### **Appendix B**

**Overview scales and data cables**

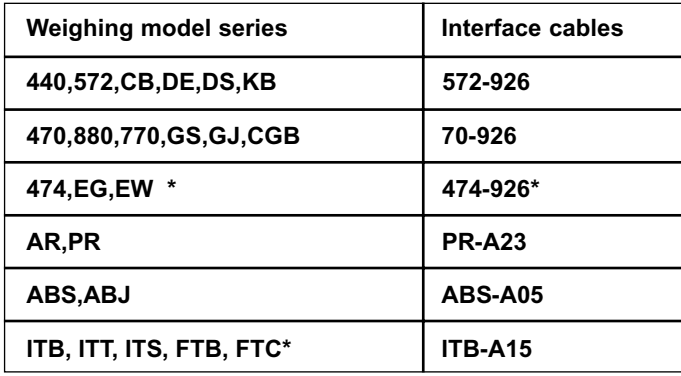

\* Print signal can only be triggered by the scale, a signal request via YKT is not possible

### **Appendix C Available optional accessories**

Printpaper 1 pack =  $5$  items  $*$ 

\* not included in the scope of supply

### **Appendix D Scale configuration**

This additional description contains information on the required settings to be made on the scales in order to enable a communication between scale and printer. Where a scale type is selected under INTERFACE the printer automatically accepts the INTERFACE PARAMETERS with all corresponding data regarding bits per second, data bits, parity, stop bits and reports. At the printer end all settings for a successful data communication between scale and printer have therefore already been made. Only the parameters of the scale software will need to be adjusted.

The following settings should be made (with reference to the model specific operating manual):

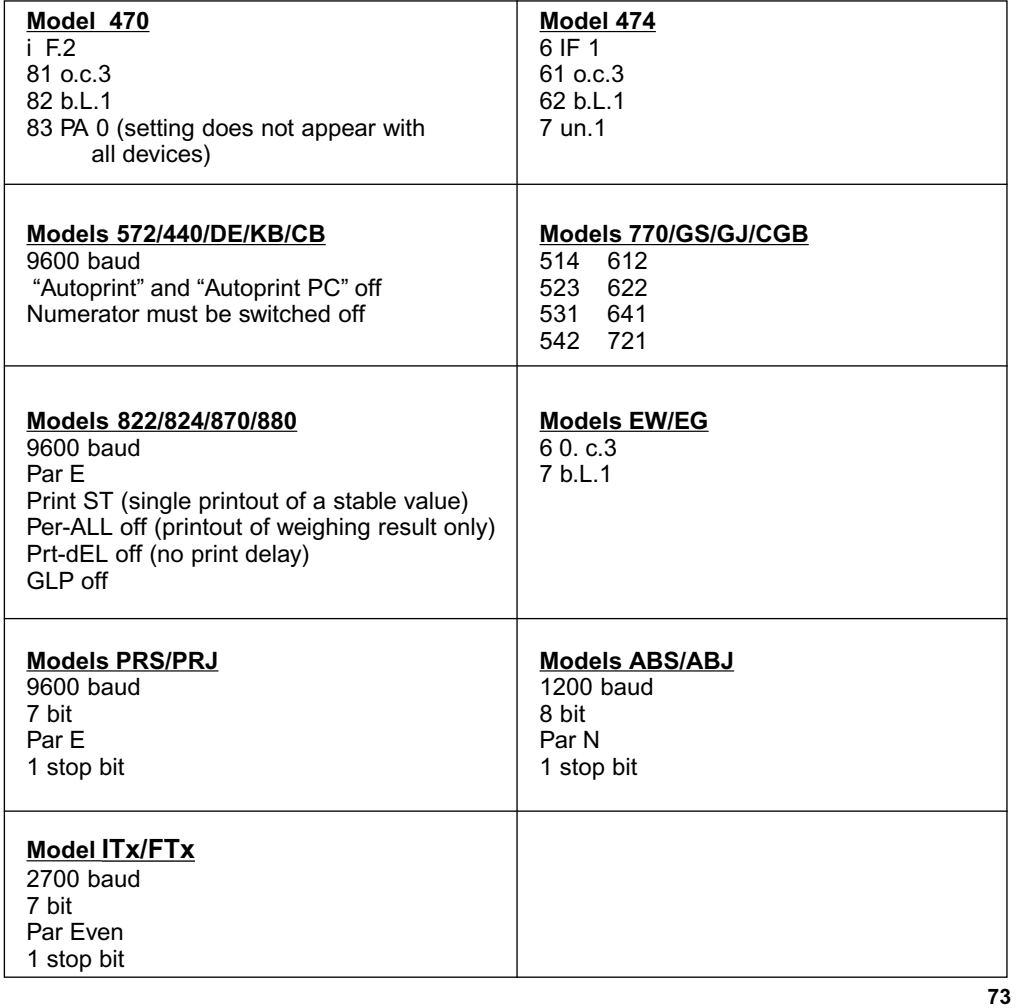

# **Appendix E**

**Collection of formulas**

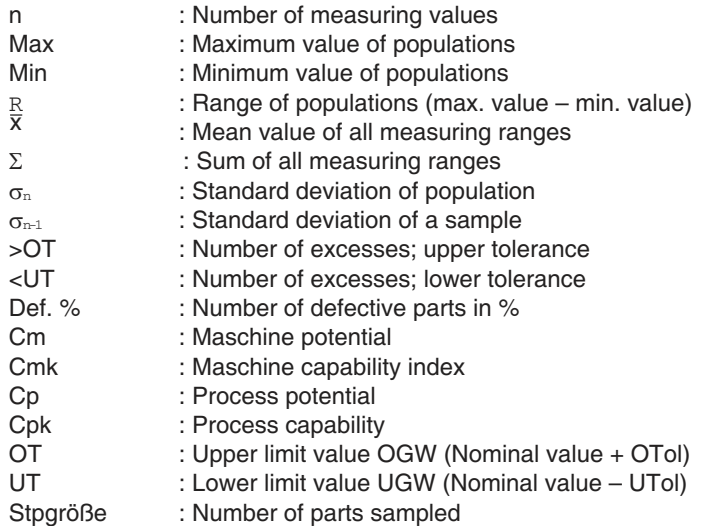

### **Process mean of population**

$$
\overline{X} = \frac{x_1 + x_2 + \ldots + x_n}{n}
$$

**Standard deviation of population**

$$
\sigma_n = \sqrt{\frac{\sum x_i^2 - \frac{1}{n} \bigl(\sum x_i\bigr)^2}{n}}
$$

**Standard deviation of a sample**

$$
\sigma_{^{n-1}}{=}\sqrt{\frac{\sum x_i^2{-}\frac{1}{n}(\sum x_i)^2}{n-1}}
$$

#### **Machine Potential**

 $Cm = \frac{OGW-UGW}{6 \sigma_{n-1}}$ 

**Machine Capability Index**

 $Cmk = Minimum\_of$ <sub> $\_$ </sub>  $\frac{OGW-Xm}{3 \sigma_{n-1}}$ <sub> $--$ resp. $\frac{Xm-UGW}{3 \sigma_{n-1}}$ </sub>

**Process Potential**

$$
Cp = \frac{OGW - UGW}{6\hat{\sigma}}
$$

**Process Capability**

 $Cpk = Minimum\_of$   $\frac{OGW-Xm}{36}$  $\frac{resp.}{36}$  $\frac{Xm-UGW}{36}$ 

### **Estimated value for the standard deviation**

*d2*  $\hat{\sigma} = \frac{R_m}{d2} \;$  , whereby "d2" is representing a constant dependent on the sample size (table)

#### **Mean value for the standard deviation**

 $Rm = \frac{R_I + R_2 + ... + R_n}{m}$ , whereby "m" represents the number of samples

**Range of individual sample**

 $R_n = |x_{n,min} - x_{n,min}|$  , whereby  $x_n$  max = max. value resp.  $x_n$  min = min. value of the sample

#### **Table of Formula Constants**

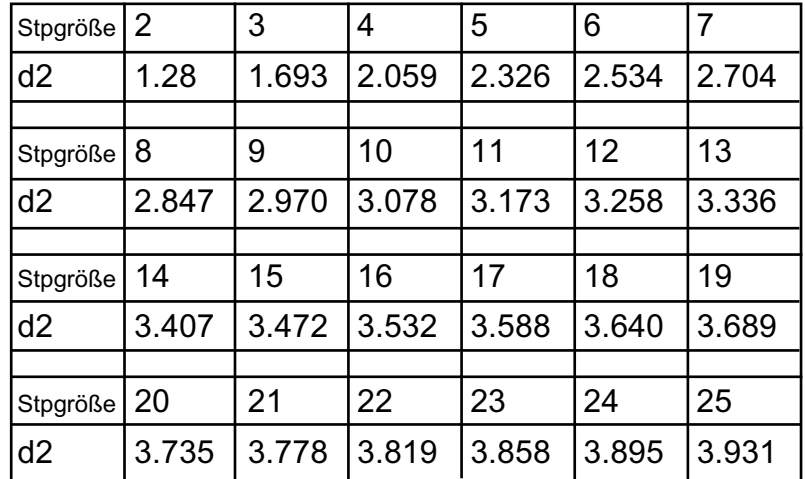

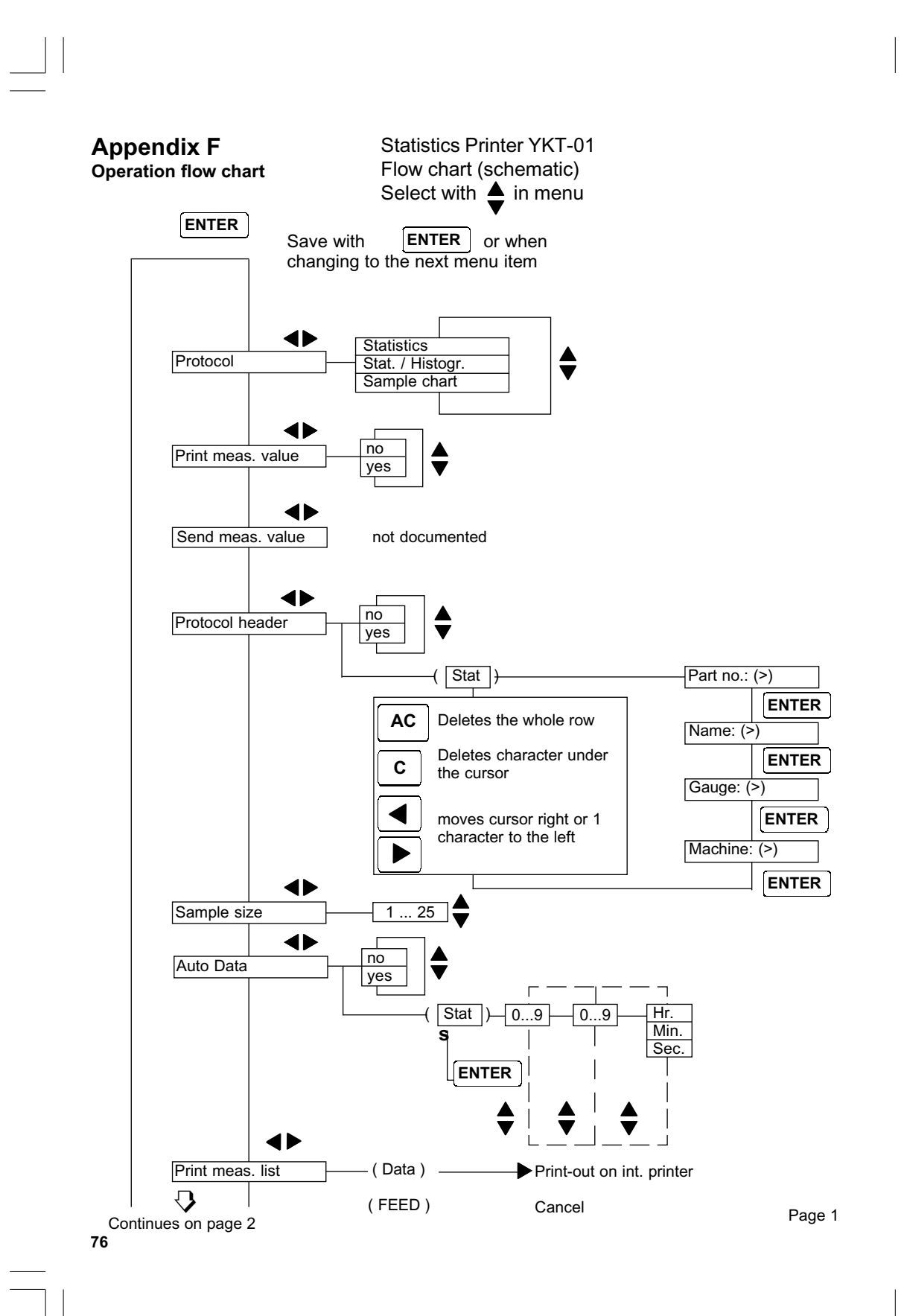

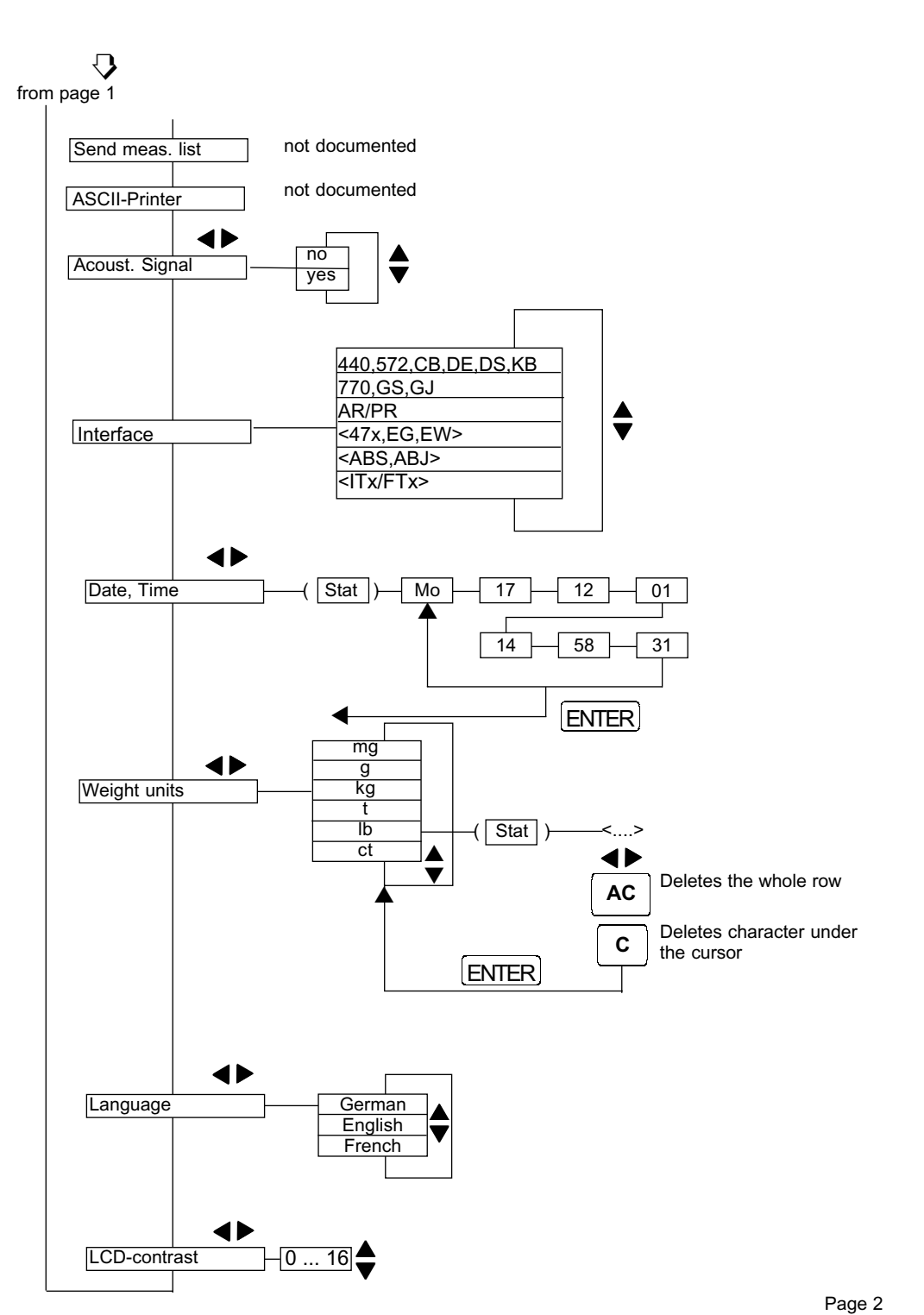

 $\begin{array}{c} \hline \end{array}$ 

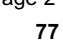